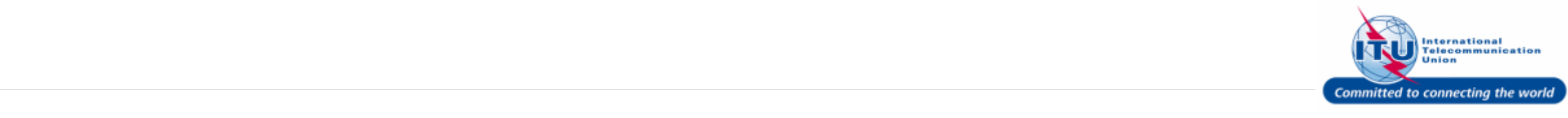

### **Login to ITU/TIES User Management Page**

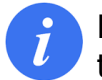

Login with the user account on this page.

- 1. Enter your login **Email or User name** in this field, such as here: <**DOEDELEGATE**> is entered.
- 2. Type a relevant password in the **Password** box.
- 3. Click on the Log On button.

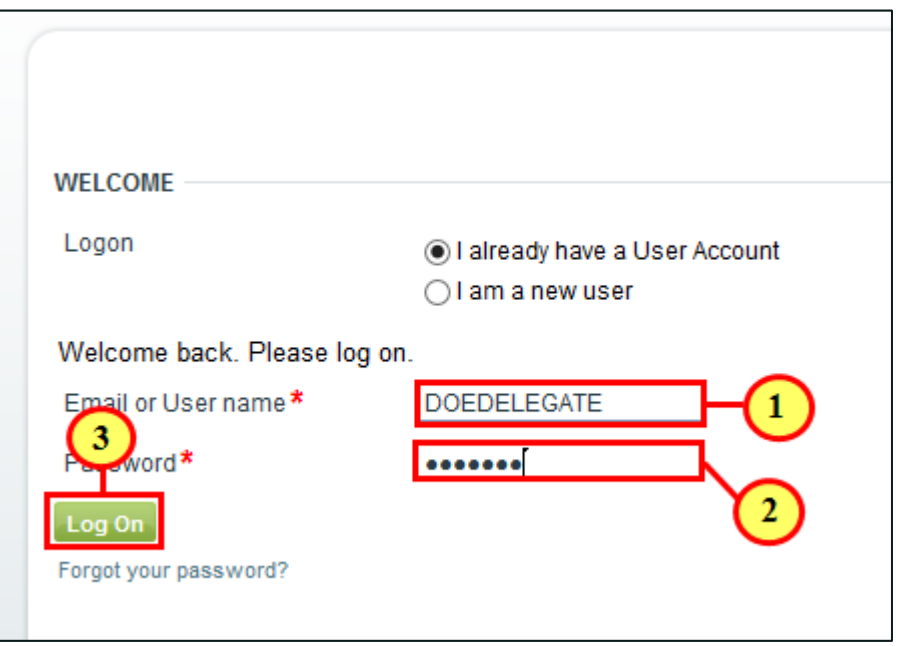

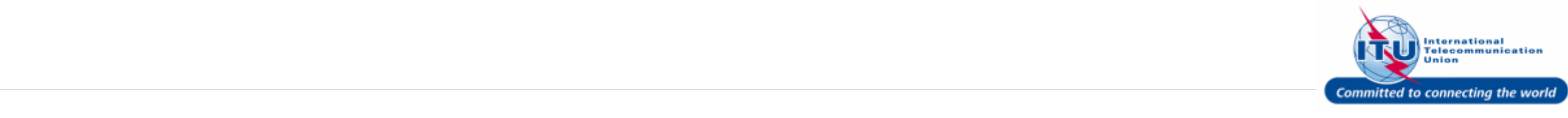

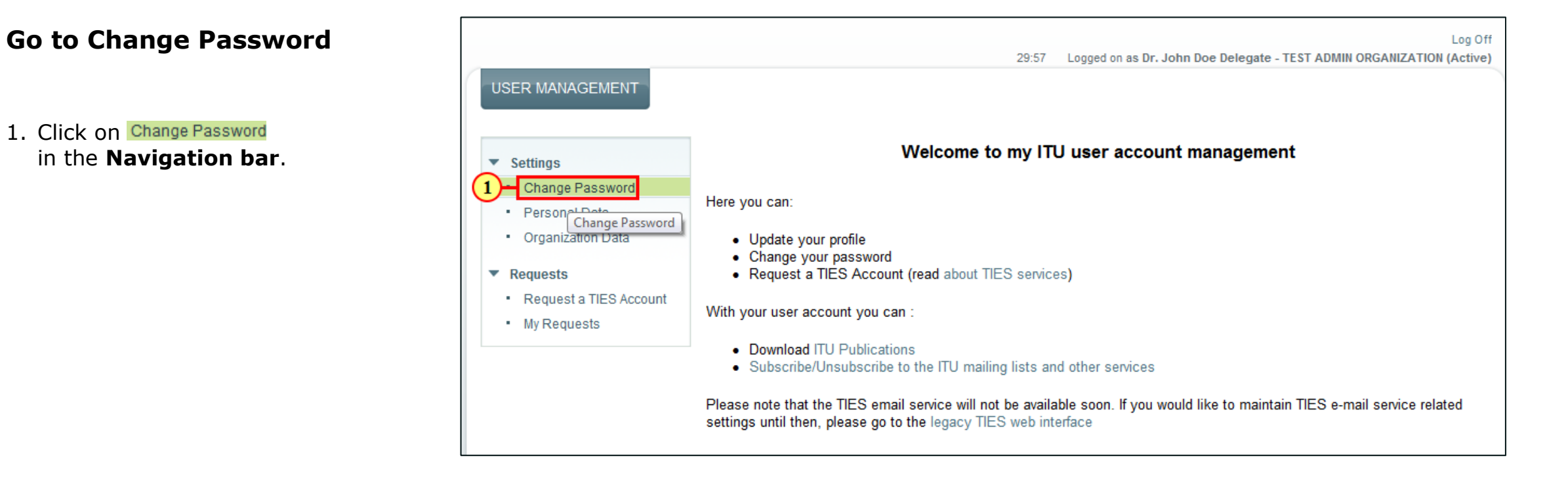

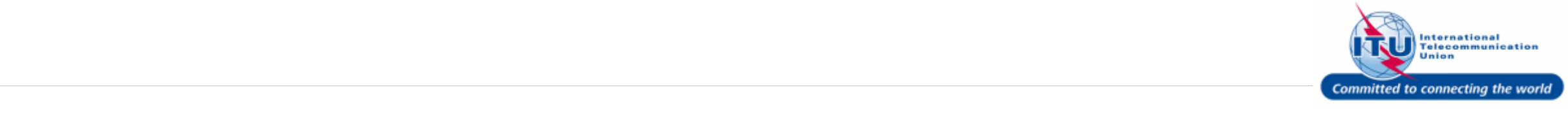

### **Change Password**

- 1. Enter your existing password in the **Current Password** box.
- 2. Enter a password of your choice in the **New Password** box.
- 3. Re-enter the password of your choice in the **Confirm New Password** box.
- 4. Click on the Change Password button to confirm the change.

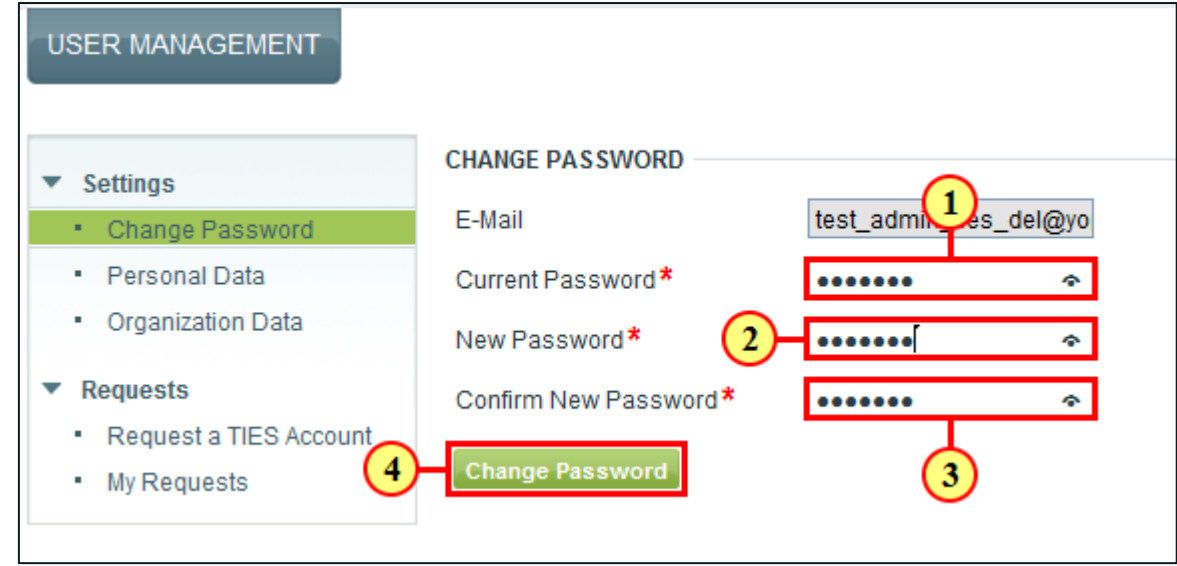

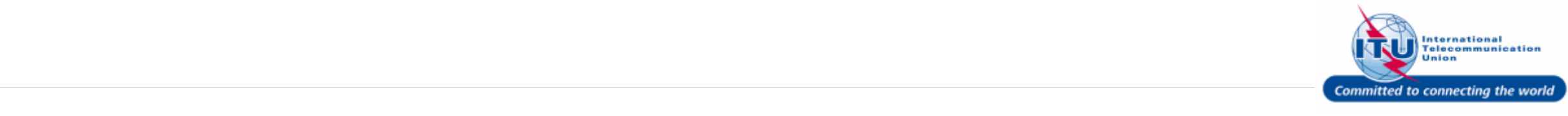

### **Log Off**

User is now logged in with the new password.

 $(1)$  Click  $LogOff$ .

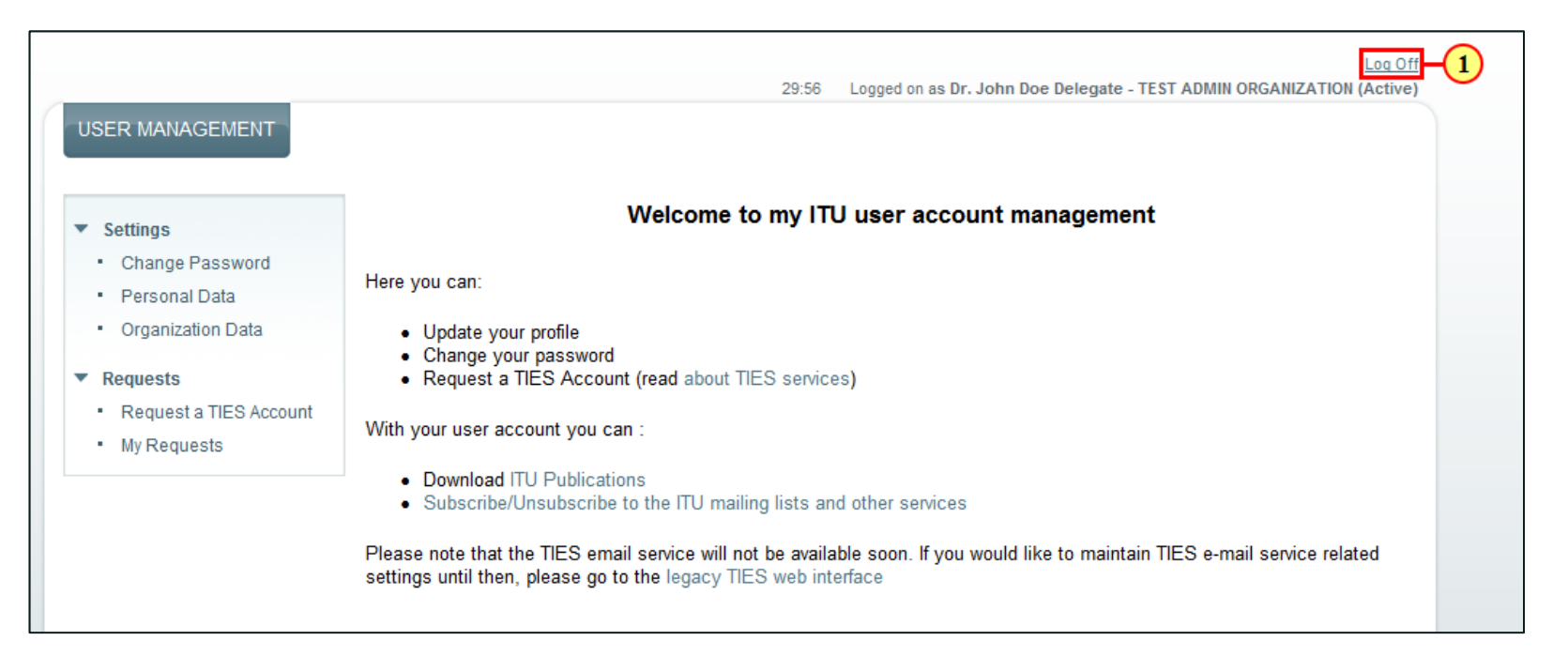

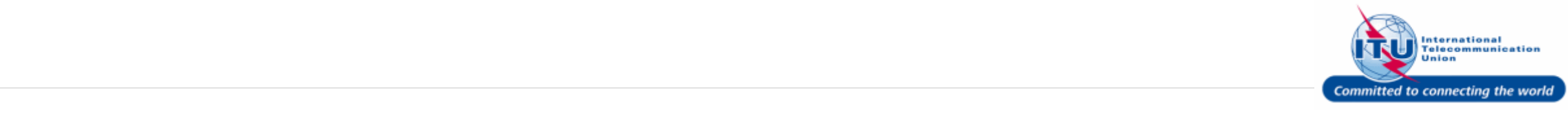

#### **ITU/TIES User Management Login Page**

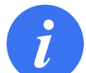

User will be taken back to the ITU/TIES User Management login page, after logging out.

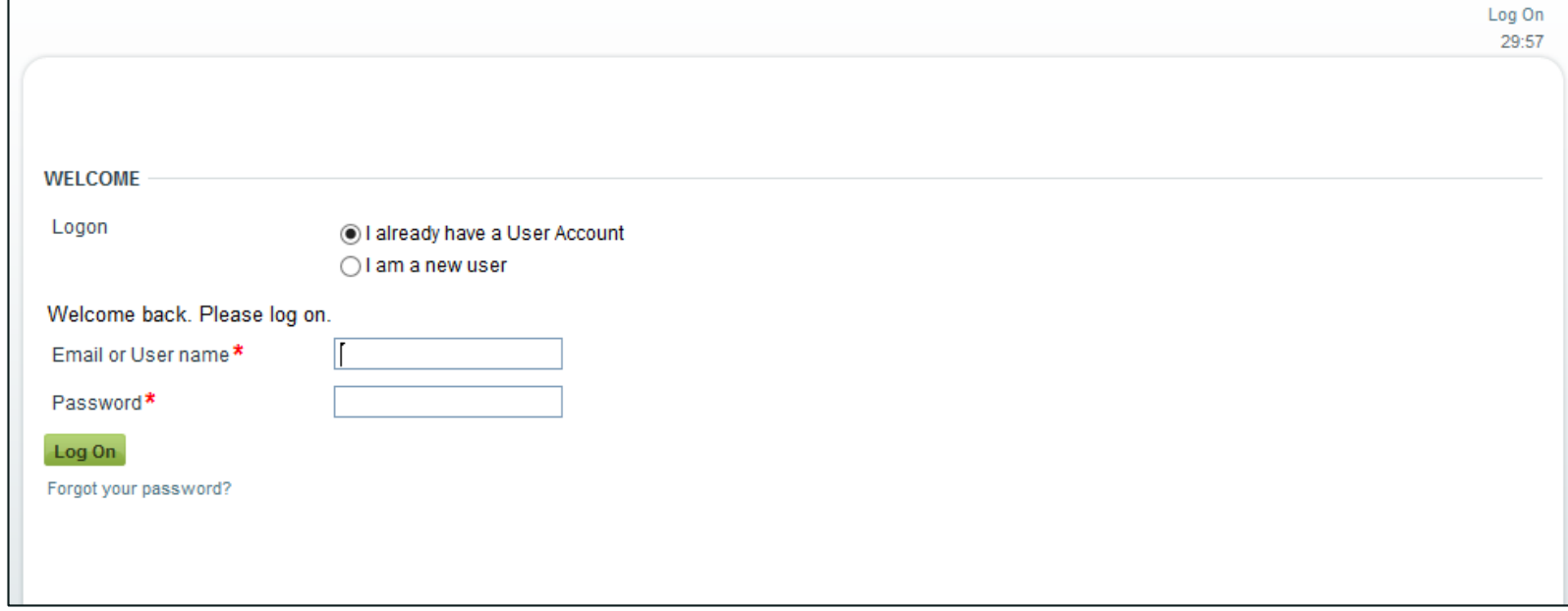

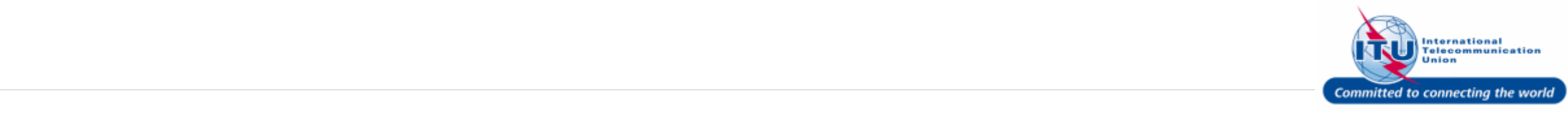